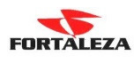

# LANÇAMENTO DE NOTA FISCAL DE SERVIÇO COM RETENÇÃO DE ISS PARA CLIENTE SUBSTITUTO

**Primeiramente deve-se informar dentro do cadastro de cliente, que ele é substituto tributário e que vai sofrer uma tributação diferenciada neste caso.** 

 $\overline{a}$ r.

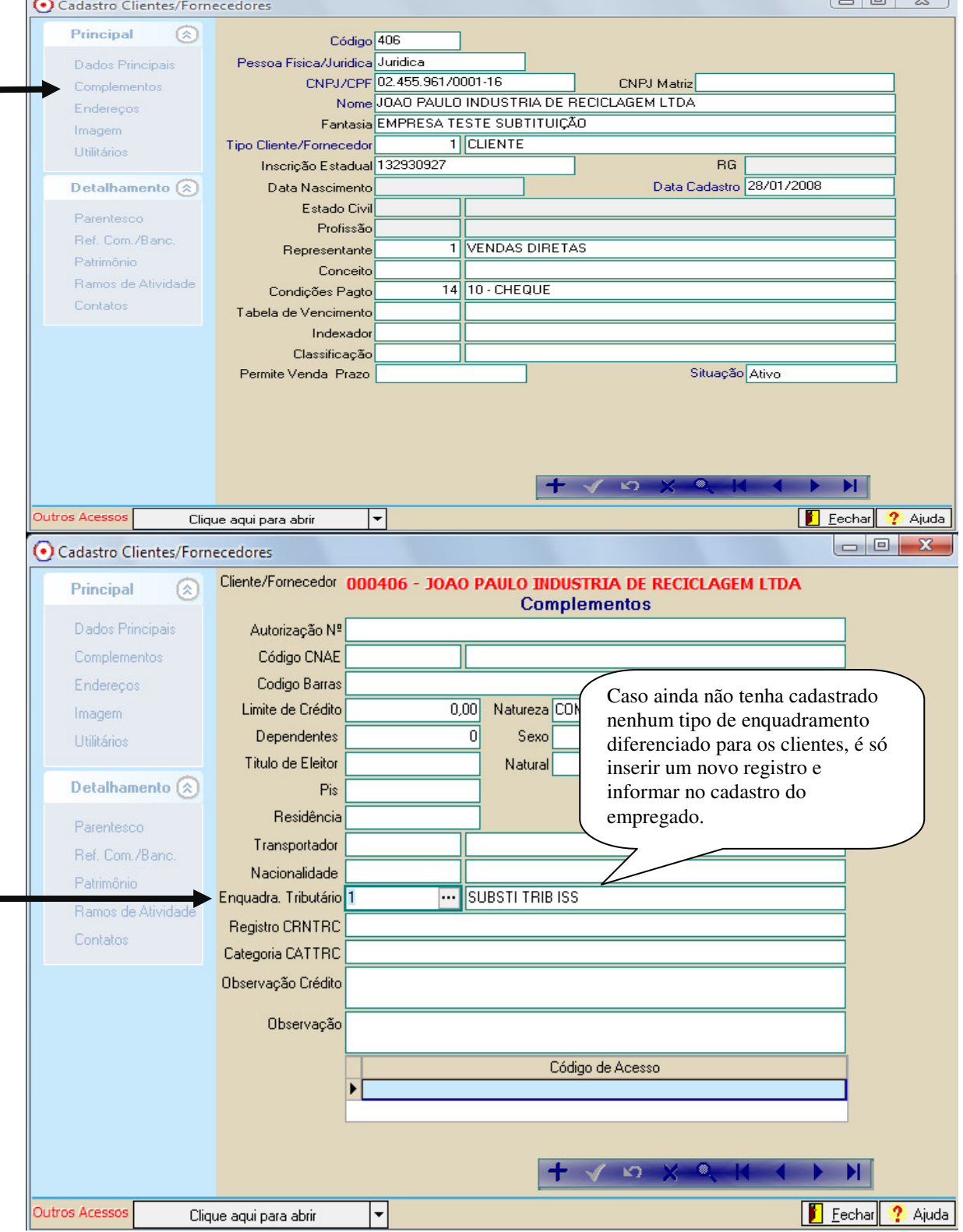

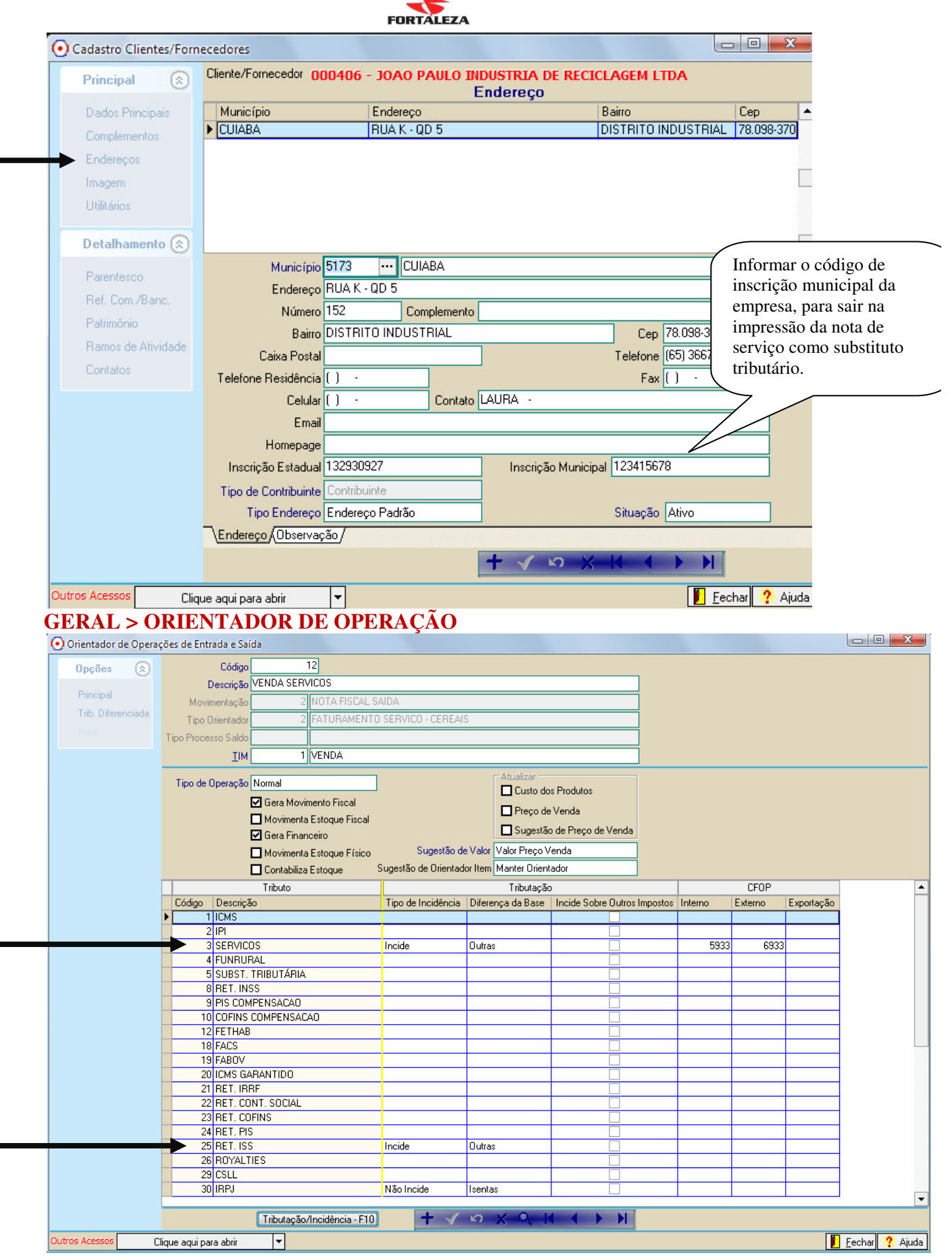

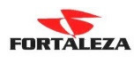

### **TIM 1 - VENDA**

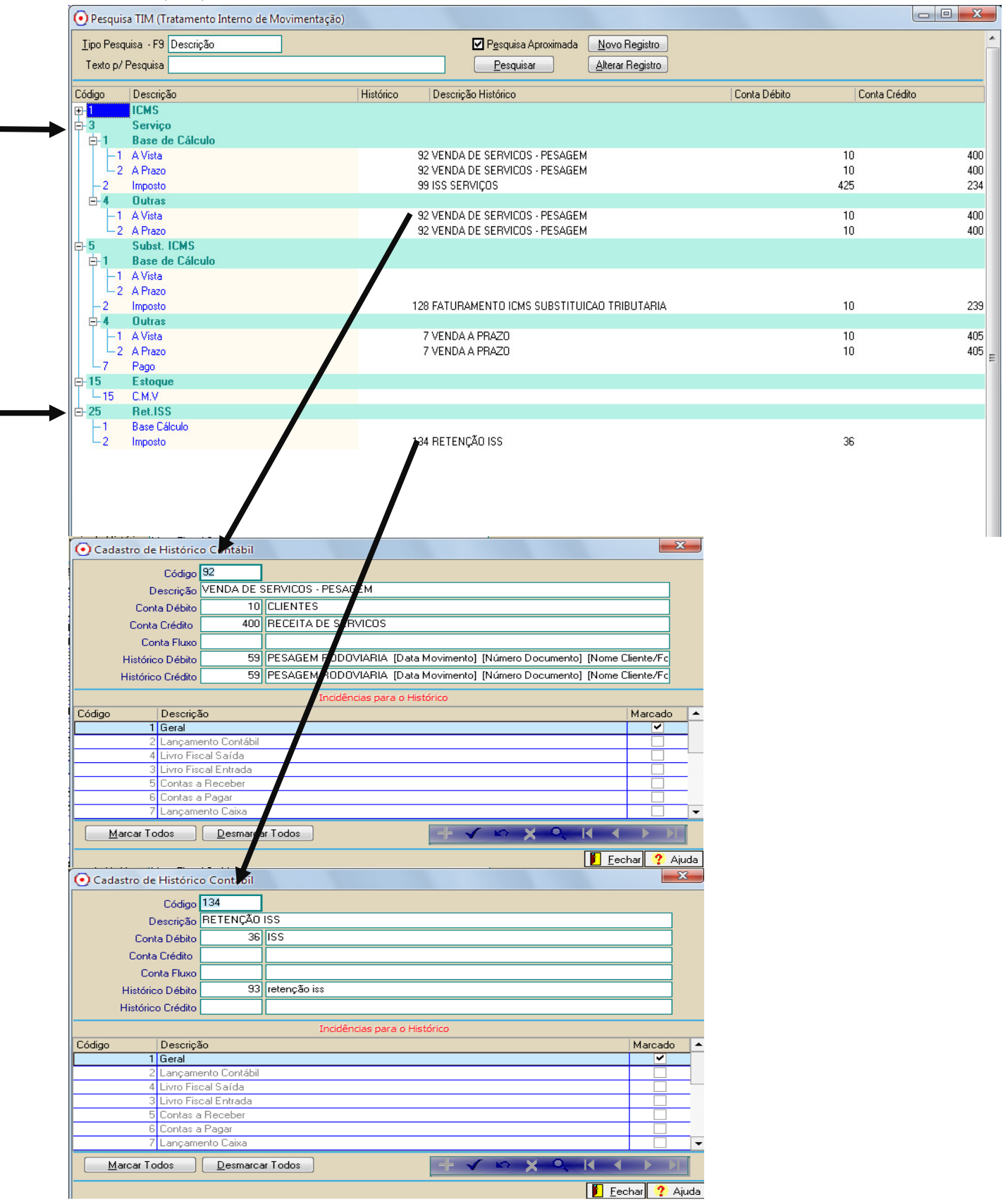

## FORTALEZA

### **DEPOIS DE CONFIGURADO O ORIENTADOR PARA A VENDA, TEMOS QUE INFORMAR AINDA A TRIBUTAÇÃO DIFERENCIADA QUE INFORMAMOS NO CADASTRO DOS CLIENTES QUE TEM SUBSTITUIÇÃO: GERAL > ORIENTADOR DE OPERAÇÃO**

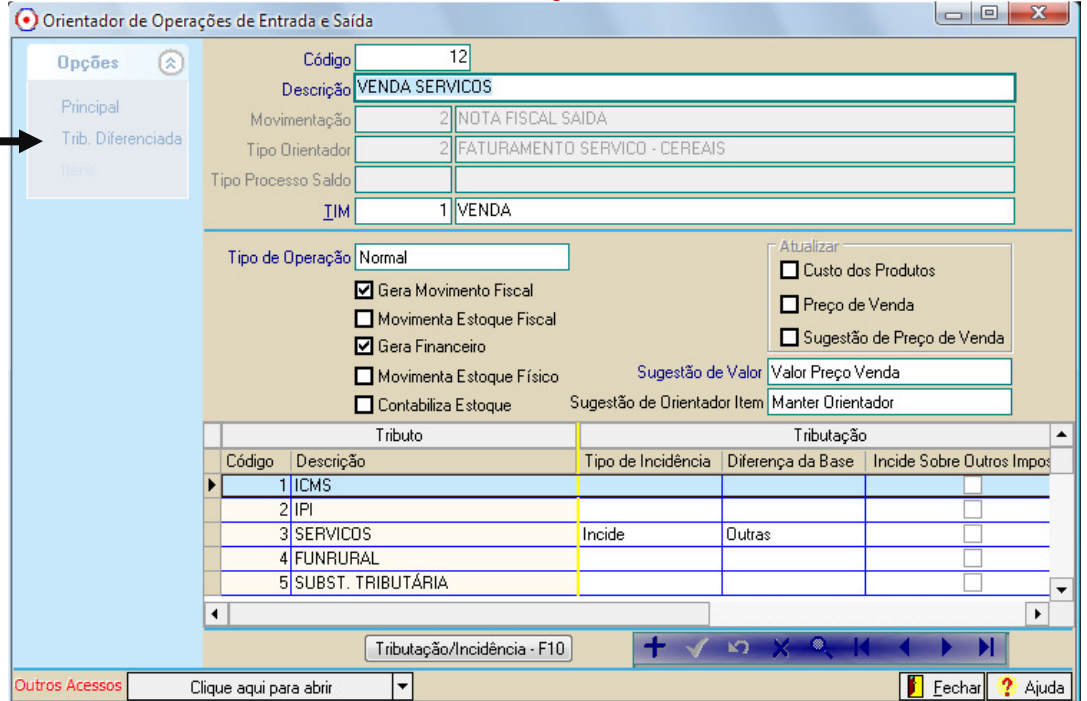

#### **PARA CADA SERVIÇO QUE TERA SUBSTITUIÇÃO TRIBUTARIA É NECESSARIO CADASTRAR A TRIBUTAÇÃO DIFERENCIADA, PARA SER FEITO A RETENÇÃO DE ISS.**

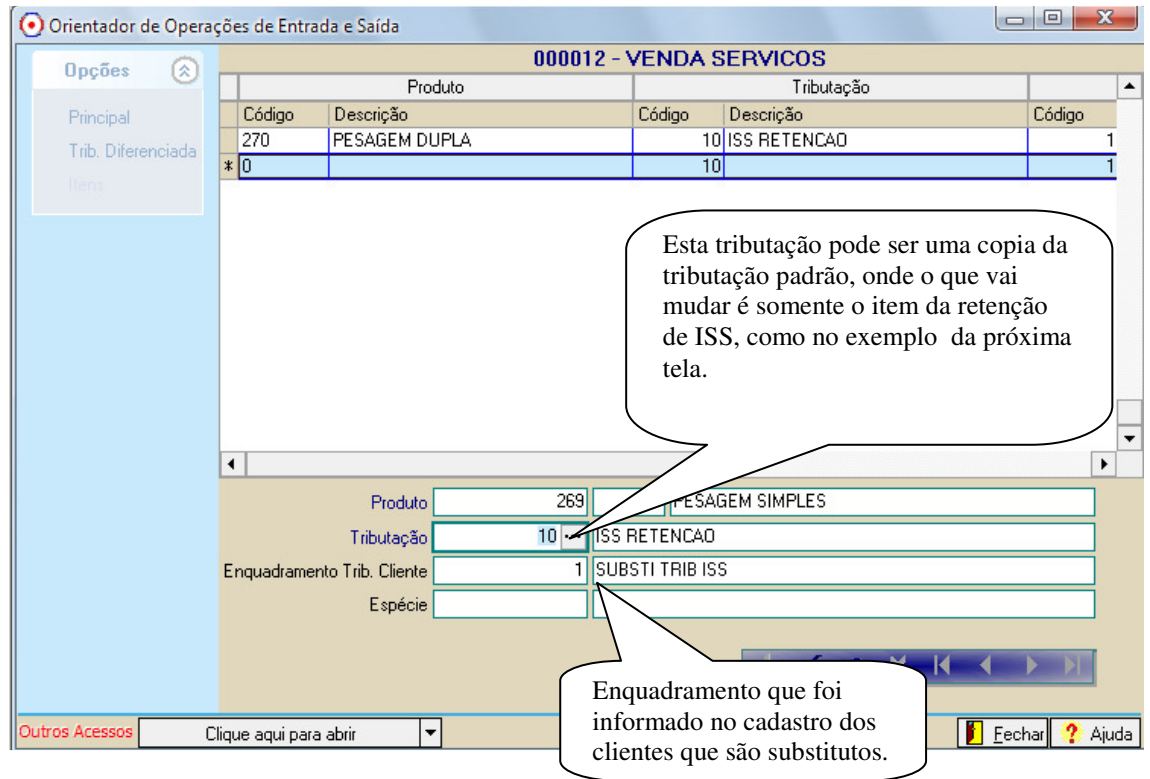

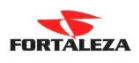

### **COPIA DA TRIBUTAÇÃO PADRAO PARA CRIAR A TRIBUTAÇÃO DIFERENCIADA COM A RETENÇÃO DE ISS:**

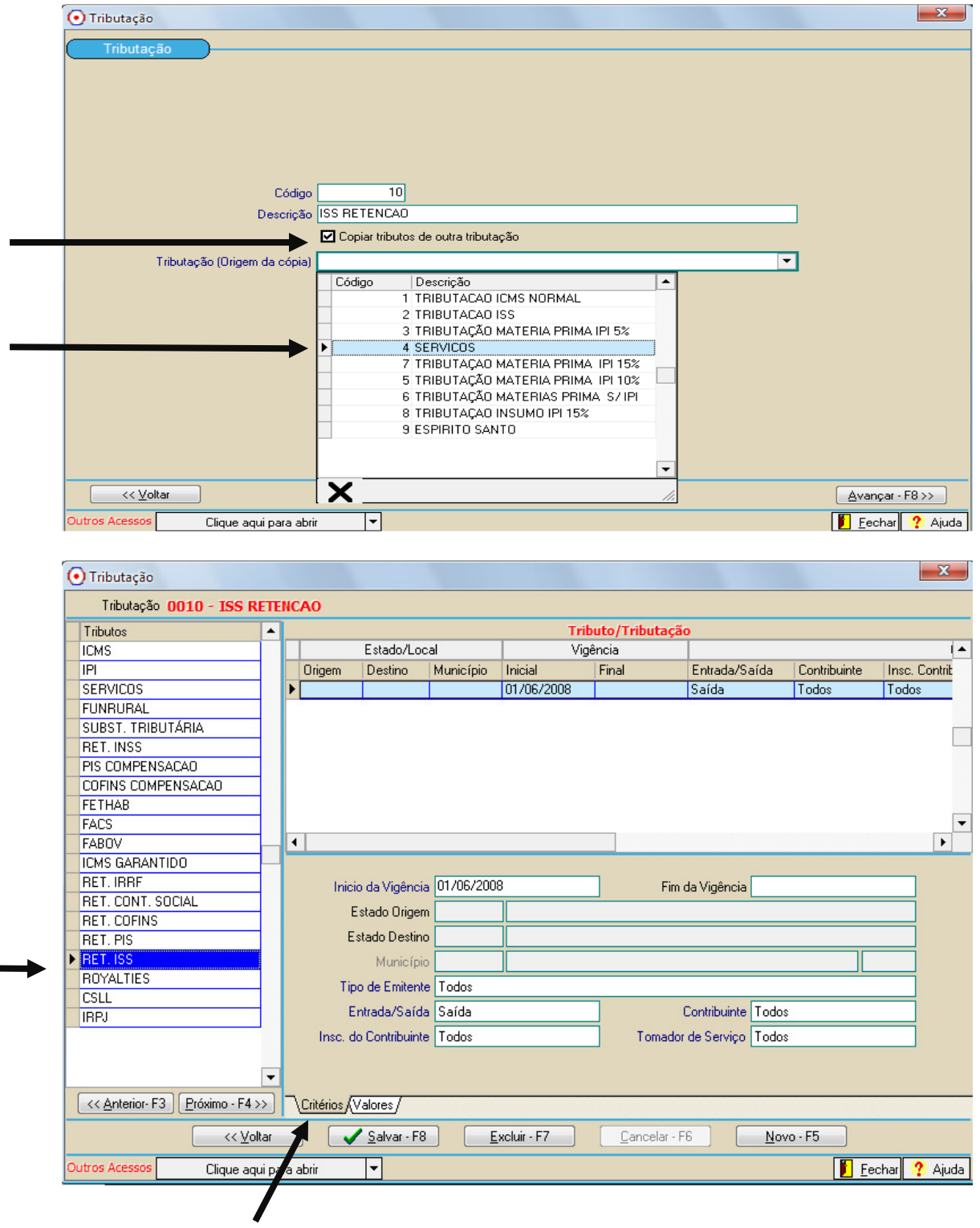

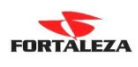

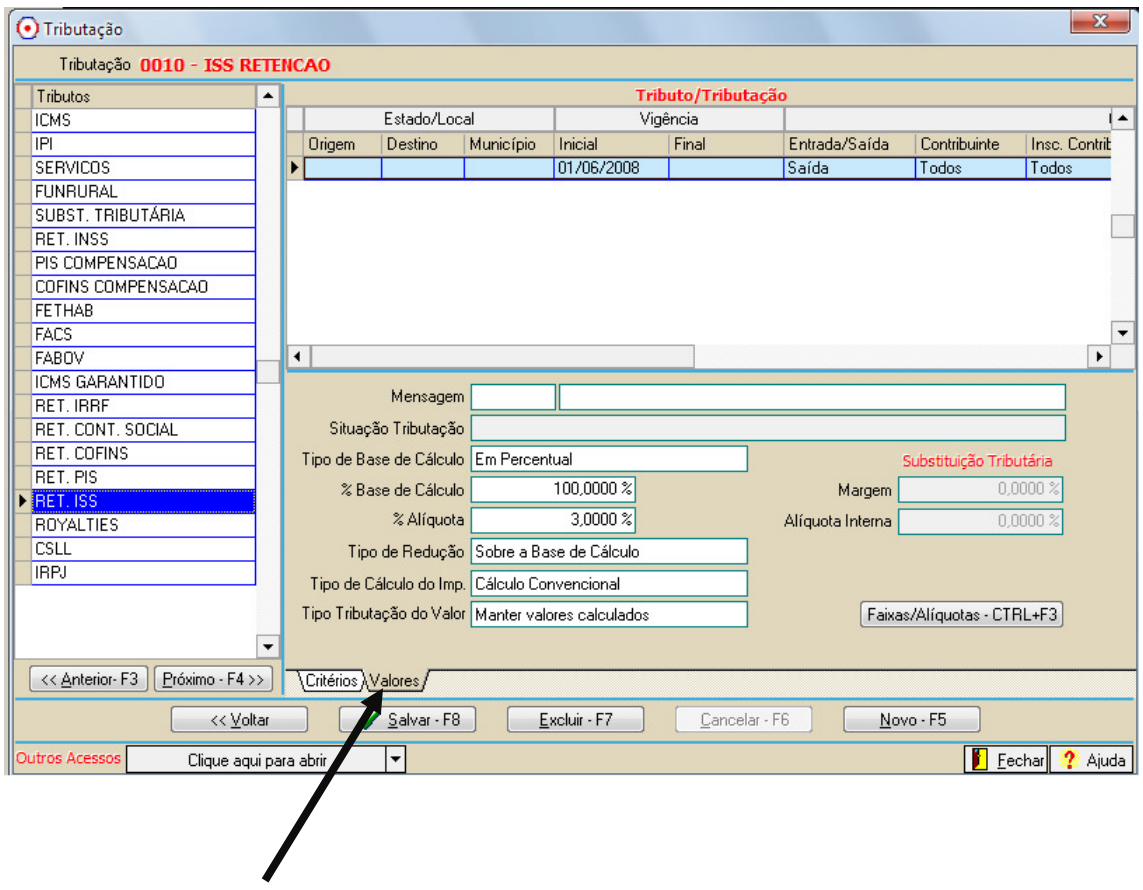

**Após feita esta configuração o sistema já estará pronto para emitir tanto a nota fiscal de serviço, serie 3 normal e com substituição de ISS sobre o serviço.**